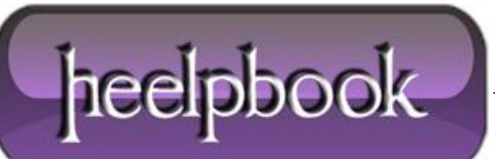

**Date**: 10/10/2012 **Procedure:** Msftqws.pdw\\$(DllSelfRegisterEx) Error (Visual Basic 6) **Source: [LINK](http://myonecent.wordpress.com/2010/12/11/cwindowstempmsftqws-pdwdllselfregisterex-could-not-be-registered-because-it-was-not-found/) Permalink: [LINK](http://heelpbook.altervista.org/2012/cwindowstempmsftqws-pdwdllselfregisterex-error-visual-basic-6/) Created by:** HeelpBook Staff **Document Version:** 1.0

## **MSFTQWS.PDW\\$(DLLSELFR[EGISTER](http://heelpbook.altervista.org/2012/cwindowstempmsftqws-pdwdllselfregisterex-error-visual-basic-6/)EX) ERROR (VISUAL BASIC 6)**

If you find this error while installing legacy system built on **VB 6.0** then you just need to go to **setup.lst** find **DllSelfRegisterEx** and replace it with **DllSelfRegister** and of course save it and then run the installation wizard again.

## **PROCEDURE**

Open your **setup.lst** file created with your package (remember to open it with notepad, ok?) and find the following string in the file:

\$(DLLSelfRegisterEx)

then, change it to:

\$(DLLSelfRegister)

…and your setup will now work.

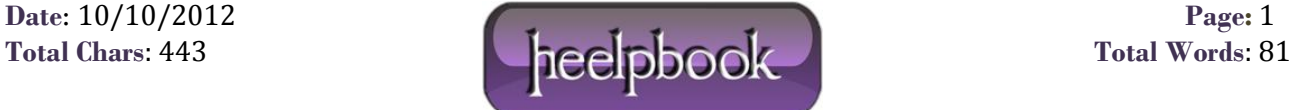